# <span id="page-0-0"></span>Allemaal digitaal

Er zijn steeds meer spelletjes beschikbaar voor kinderen en volwassenen met EMB. Er bestaan ook computerprogramma's die speciaal aangepast zijn om aan te sturen met een schakelknop of oogbesturing. Voor allerlei ontwikkelingsgebieden zijn er interessante spellen en leerzame programma's te vinden. Hieronder staan enkele voorbeelden en links naar pagina's waar je verder kunt zoeken.

Het besturen van de computer zelf hoeft zelden een belemmering te zijn. Met een **schakelknop** en een **[interface kastje](#page-4-0)** kom je al een heel eind. Er zijn wel een aantal punten waar je op kunt letten als je met de computer wilt gaan werken.

- Aansturing: met welk lichaamsdeel kan je kind het meest doelgericht en/of gedoseerd bewegen? Deze kun je inzetten om de computer aan te sturen.
- Zintuigelijke waarneming: door welk type prikkels wordt jouw kind geboeid? Voor welke prikkels is hij of zij (over)gevoelig?
	- Zien: licht, beweging, kleuren, filmpjes? Gehoor: muziek, bepaalde geluiden, verhaaltjes? Handeling: actie, beweging?
- Interessegebied: Zijn er bepaalde thema's of karakters die extra interessant zijn? Bijvoorbeeld auto's, liedjes, een bepaald tekenfilmfiguur, etc. Zoek dan naar spelletjes met dit thema.

Zie voor een uitgebreid schema en meer tips over computerbediening de **Keuzehulp (Z)EMB en computers** (SWZ Zonhove)[: http://www.zonhove.nl/wordpress/wp-content/uploads/2014/04/](http://www.zonhove.nl/wordpress/wp-content/uploads/2014/04/Zeer-Ernstig-Meervoudig-Beperkt-en-werken-met-de-computer-waar-moet-je-dan-aan-denken-def.pdf) Zeer-Ernstig-Meervoudig-Beperkt-en-werken-met-de-computer-waar-moet-je-dan-aan-denkendef.pdf

Hoe dit in de praktijk werkt zie je in het bijbehorende filmpje: https://youtu.be/8xfK5wnvu2o

#### Zelf maken

- **Samen foto's kijken**. Maak een mapje met foto's van een leuke herinnering. Bijvoorbeeld een bezoek aan opa en oma, of de kinderboerderij. Kies duidelijke foto's waarbij duidelijk te zien is waar het om gaat. Laat je kind vervolgens zelf verder klikken. Benoem bij elke foto wat je ziet, en hoe het voelde. Misschien kan je kind op het scherm wel interessante dingen aanwijzen. Maak de herinnering extra levendig met voorwerpjes die erbij horen: bladeren van buiten,
- **Maak zelf een digitaal verhaal** in Powerpoint. Gebruik plaatjes uit een bestaand prentenboek of bedenk een kort verhaal en gebruik picto's of foto's om het verhaal te vertellen.

#### Online spelletjes

**SEN Switcher**. Heel simpele oorzaak-gevolg spelletjes met bewegende patronen of figuren. Je kunt kiezen op welke manier je de spelletjes bedient: met **éénknops-bediening, eyetracker, of een andere manier**. Ze lopen op van heel simpel naar moeilijker: sommige zorgen vanzelf dat er zo nu en dan iets te zien is, terwijl andere één of meerdere drukken op een knop vragen om iets te laten gebeuren. Andere spelletjes vragen timing bij het indrukken van de knop. In de moeilijkste versie moet je een keuze maken tussen een paar

opties. Kleur, contrast, soorten plaatjes, snelheid kun je instellen. [https://www.ianbean.co.uk/ss\\_senswitcher/](https://www.ianbean.co.uk/ss_senswitcher/) 

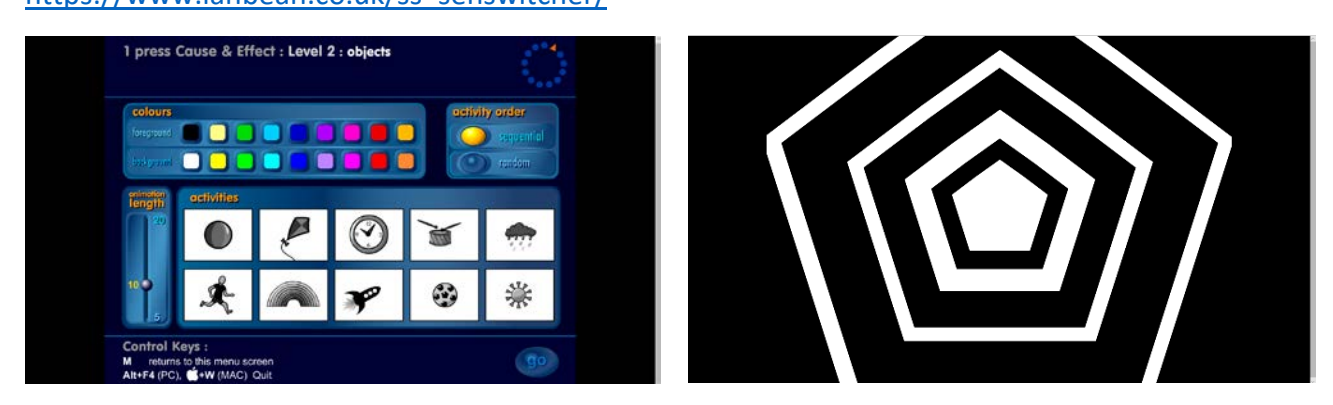

Je kunt je gratis registreren om spelletjes te kunnen downloaden: <https://www.ianbean.co.uk/senict-members-resource-portal/>

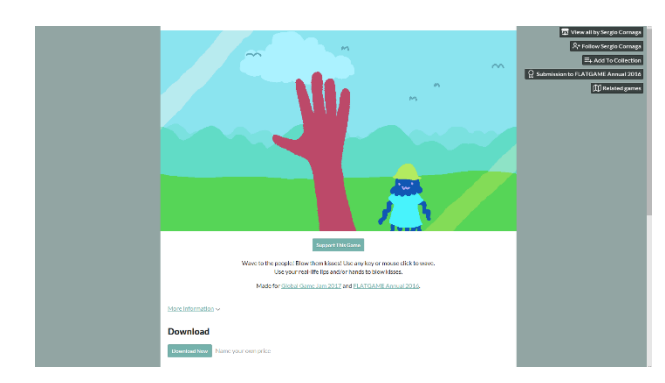

#### **Wave to the people.**

Druk op de schakelknop om naar mensen te zwaaien die langs lopen. Als je het goed doet, zwaaien ze terug!

[https://sergiocornaga.itch.io/wave-to-the](https://sergiocornaga.itch.io/wave-to-the-people)[people](https://sergiocornaga.itch.io/wave-to-the-people) 

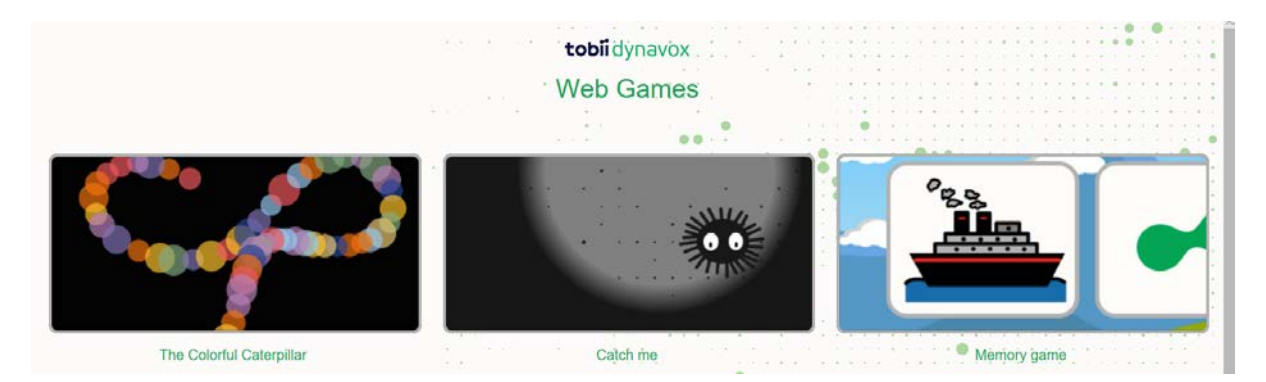

[http://tobiidynavox-webgames.com/.](http://tobiidynavox-webgames.com/) Hier staan een aantal gratis spelletjes om met de eyetracker te proberen.

- **Colorful Catarpillar**: je kunt met de muis over het scherm bewegen om een lange rups te maken. Je kunt ook de eyetracker gebruiken, maar dan moet je ook de schakelknop erbij gebruiken om de rups van punt naar punt te bewegen.
- **Catch me**: zoek op het scherm naar de oogjes van het spinnetje. Klik erop of stuur met je ogen (en klik met de schakelknop) om het spinnetje te vangen. Je kunt dit ook

samen doen: je kind wijst dan het spinnetje aan op het scherm en jij klikt het aan met de muis.

• **Memory**: draai de kaartjes om tot je twee dezelfde vindt. Verschillende moeilijkheidsgraad in te stellen.

Op [www.eyegazegames.com](http://www.eyegazegames.com/) staan een aantal mooi vormgegeven spelletjes die je met oogbesturing of schakelknop kunt spelen. Deze vragen wel een hoger cognitief niveau en meer controle: voorbeelden zijn **vier op een rij, sudoku of dammen**.

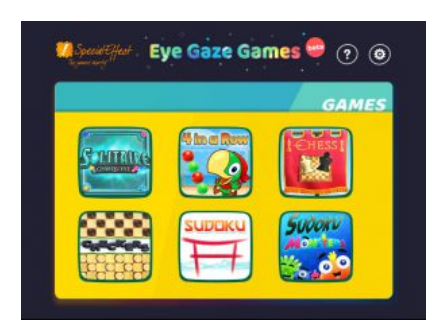

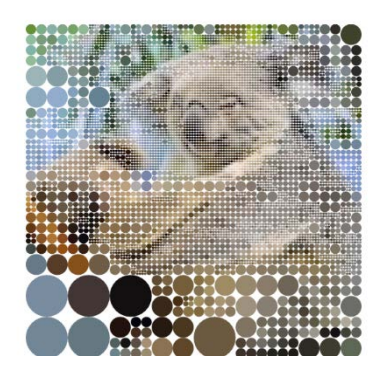

**Koalas to the max:** Hiervoor moet je wel de muis kunnen verschuiven, maar je hoeft dit niet gericht te doen. Telkens als je met je muis over het vierkant beweegt, splitsen de cirkels zich in kleinere cirkels. Uiteindelijk komt dan de figuur tevoorschijn: twee koala's! Als je het plaatje helemaal hebt staan, kun je de pagina verversen en komt er een nieuwe afbeelding. Je kunt ook je eigen versie maken. [http://www.koalastothemax.com/.](http://www.koalastothemax.com/)

### **Downloads**

**Lightbox**. (ook als app voor de tablet de vinden) Door de muis te bewegen verschijnen er visuele en geluidseffecten. Je kunt verschillende patronen en achtergronden instellen. Ook kun je instellen hoe de aansturing moet gaan: je kunt kiezen voor muisklik switch- On, zodat er pas iets gebeurt als je (met schakelknop) klikt. Het is ook mogelijk om de muis 'always on' te hebben waardoor je alleen met de muis hoeft te schuiven. Op een tablet is dan het bewegen over het scherm voldoende. <http://www.senteacher.org/download/79/CauseEffectSensory.html>

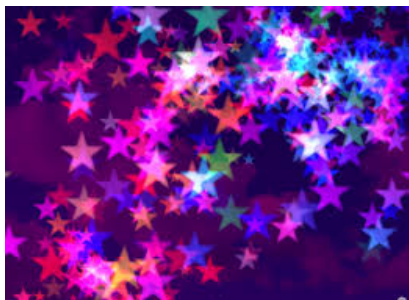

**Core first Lite**. Dit is een programma wat je kunt downloaden om te communiceren door middel van oogbesturing en pictogrammen. Dit programma is al voorgeprogrammeerd,

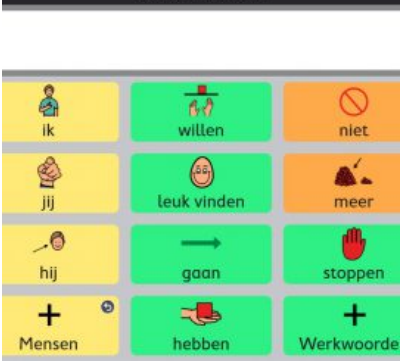

zodat kernwoorden (de woorden die je het vaakst gebruikt in gesproken taal) op de basispagina staan. Een gratis proefversie is te downloaden op

[https://www.mytobiidynavox.com/Store/SnapCoreFirst#sho](https://www.mytobiidynavox.com/Store/SnapCoreFirst#shopNow%20(paar%20gratis%20versies)) [pNow%20\(paar%20gratis%20versies\).](https://www.mytobiidynavox.com/Store/SnapCoreFirst#shopNow%20(paar%20gratis%20versies)) Deze versie heeft geen spraakuitvoer maar laat je wel rondkijken in het programma. Voor meer informatie:

[https://rdgkompagne.nl/communicatiehulpmiddelen/](https://rdgkompagne.nl/communicatiehulpmiddelen/vocabulaires/core-first-lite/) [vocabulaires/co](https://rdgkompagne.nl/communicatiehulpmiddelen/vocabulaires/core-first-lite/)re-first-lite/.

#### Tablet of smartpone

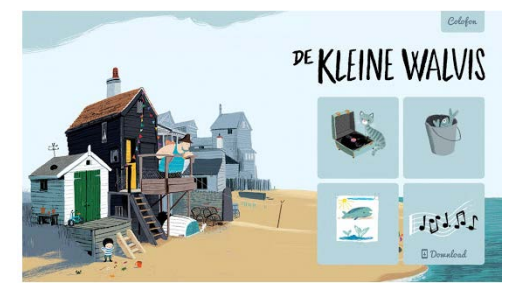

**Ebooks**. Lees samen eens een digitaal boek. Sommige prentenboeken zijn interactief gemaakt, bevatten animaties, of andere toevoegingen. Kijk bijvoorbeeld eens op

[https://apps.basisonderwijs.online/schoolborden/](https://apps.basisonderwijs.online/schoolborden/catalogus.html?vakgebied=ebooks) [catalog us.html?vakgebied](https://apps.basisonderwijs.online/schoolborden/catalogus.html?vakgebied=ebooks)=ebooks

**App: Talking Tom**. Talking tom is een pratende poes. Hij doet geluiden na en herhaalt wat je zegt. Je kunt ook op de poes klikken, dan reageert hij daarop.

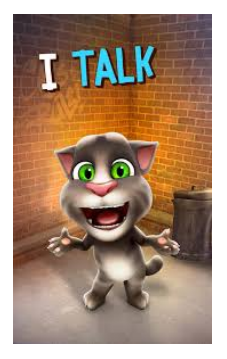

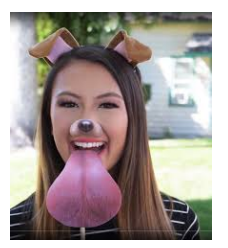

**App: Snapchat.** Maak foto's van jullie samen met allerlei mooie en gekke filters. Sommige filters activeer je door iets te doen, zoals de hondentong die tevoorschijn komt als je je mond opent.

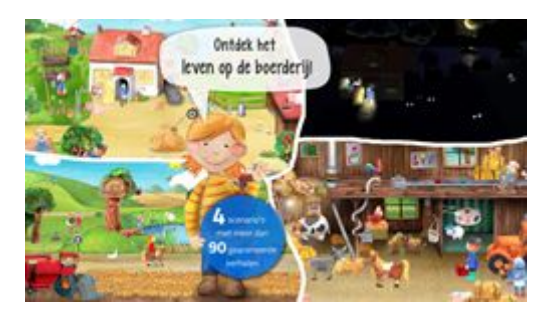

**App: Kleine boerderij.** Door op de personages en voorwerpen te klikken krijg je geluiden te horen, zie je dat de personages dingen doen, en gebeuren er dingen. Je kan zelf ook deelnemen aan sommige activiteiten, zoals eieren verven en schapen scheren. Je kan het in een van de platen ook nacht maken door de zon 'uit' te doen

#### Voor veel meer tips:

- www.praatapps.nl. Een database van leuke en leerzame apps, gemaakt door Driestroom. Je kunt filteren op allerlei aandachtsgebieden, thema's en bijvoorbeeld ontwikkelingsleeftijd.
- http://www.kindmethandicap.nl/ tips 08.html. Leuke websites, apps, en andere digitale handigheidjes. Veel van de apps die hier genoemd staan voor iPhone zijn inmiddels ook voor Android tablets en telefoons beschikbaar.
- [http://baauwopmij.nl/educatie/.](http://baauwopmij.nl/educatie/) Tips voor online spelletjes en apps. Niet alle links werken meer, veel spelletjes hier zijn specifiek geschikt voor iPad.
- <http://www.jikkevanewijk.nl/digitaal-spelen-en-leren-in-de-zomervakantie/>
- <https://rdgkompagne.nl/expertisecentrum-oogbesturing/spelsoftware/> Spelletjes en veel tips voor als je meer met oogbesturing wilt gaan doen.

## <span id="page-4-0"></span>Computer bediening

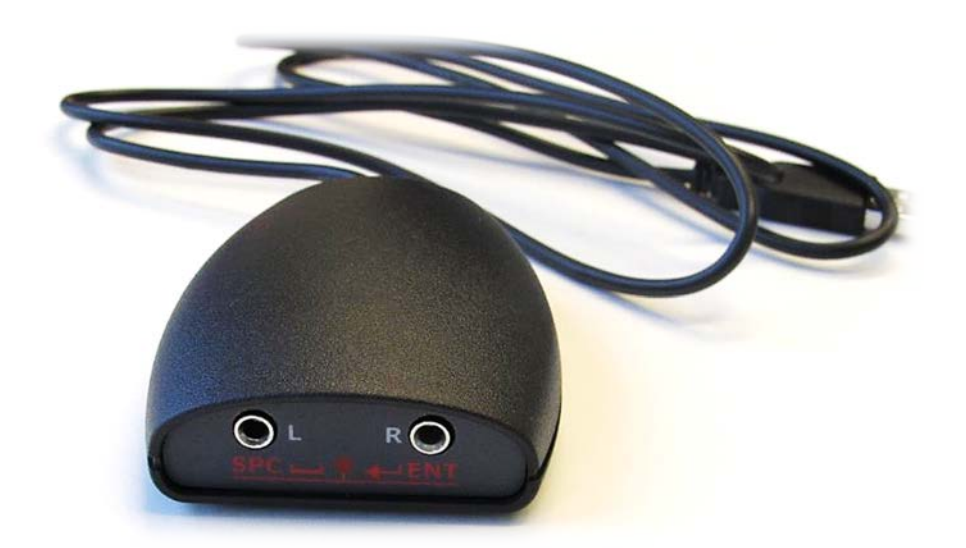

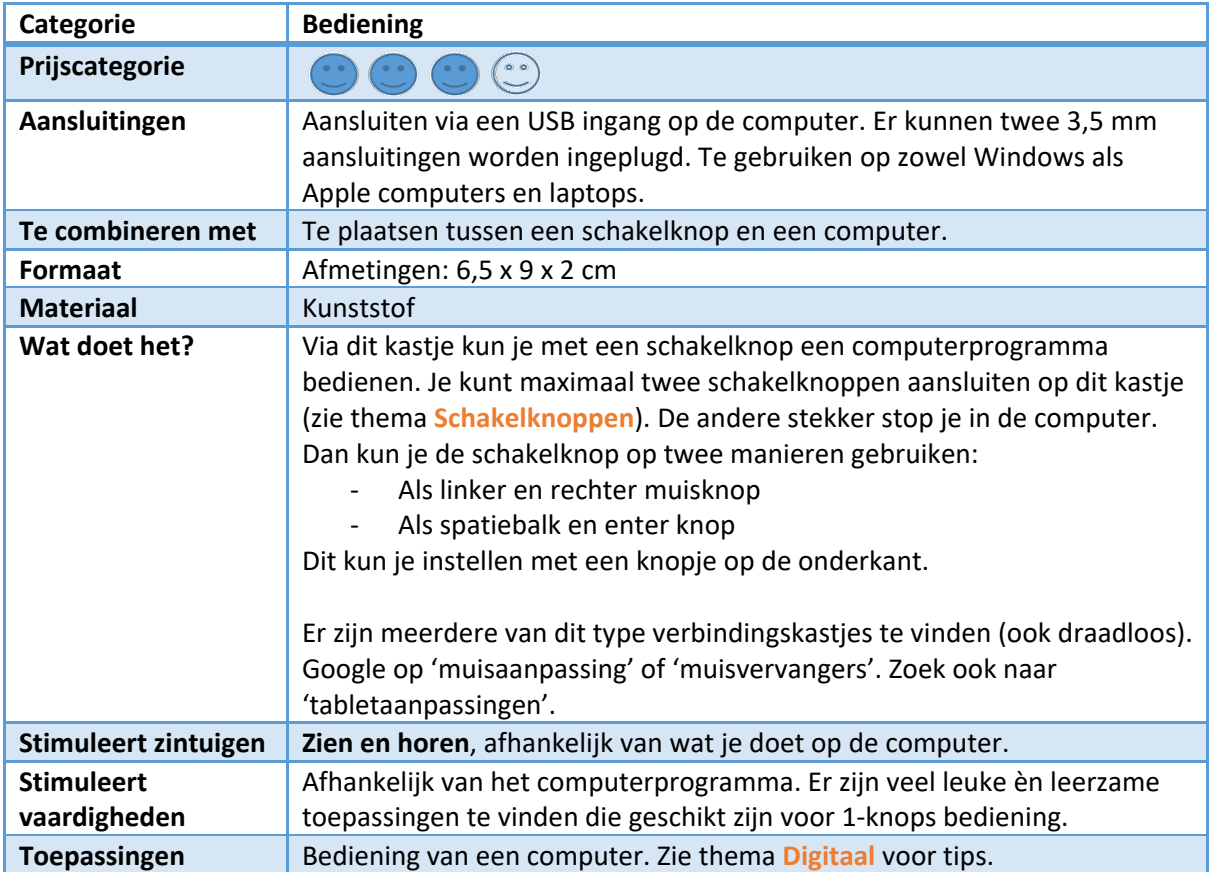

### **Eyetracker**

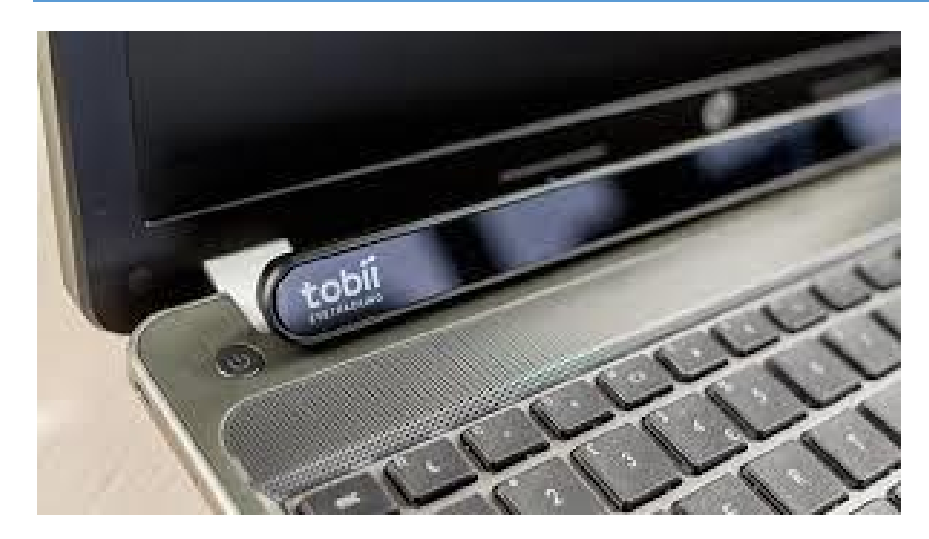

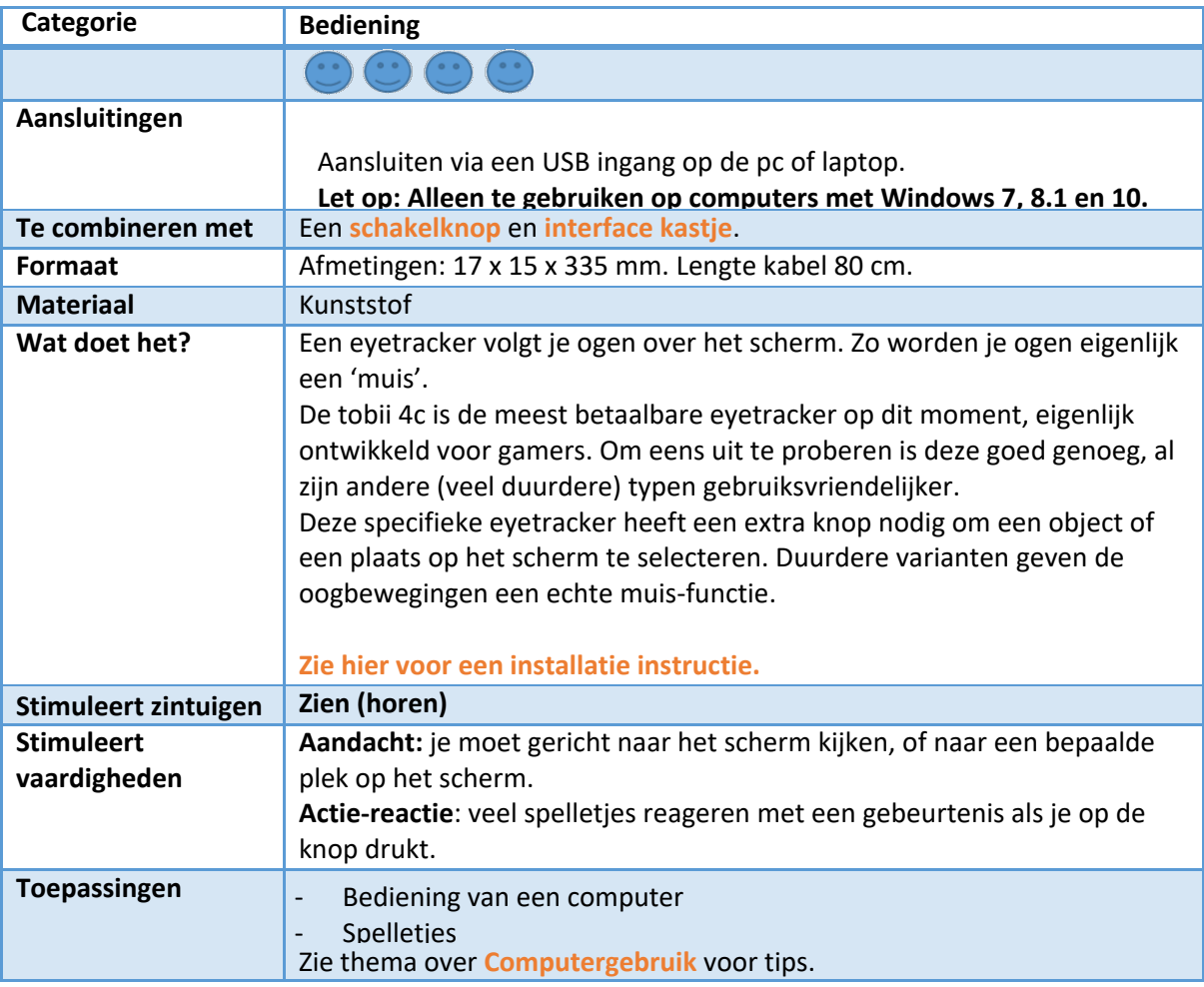

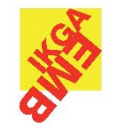

Met oogbesturing kun je een computer bedienen. Oogbesturing wordt ook vaak toegepast bij jongeren die weinig motorische mogelijkheden hebben, om een spraakcomputer aan te sturen. Zie voor een voorbeeldje:

https://www.facebook.com/ikgaemb/videos/1505331786206513/

Zo'n spraakcomputer heeft vaak nog allerlei andere functies, zoals die van een schakelaar https://www.facebook.com/ikgaemb/videos/692817137778723/